## **Internet e Mobilidade Configuração SMS Gateway**

## **O que é?**

A aplicação SMS Gateway é uma aplicação Android que tem a finalidade de "transformar" um telemóvel em servidor de SMS.

As aplicações Wincode tem a possibilidade de enviar SMS para facilitar a comunicação dos seus operadores com as entidades com quem trabalham. O envio de SMS, bem como o seu processamento é feito pelo próprio telemóvel e o tarifário atribuído ao mesmo.

A aplicação SMS Gateway é desenvolvida por terceiros e apenas utilizada para comunicar com o telemóvel. O uso desta aplicação é livre e não é utilizada com fins comerciais, o utilizador é livre de utilizar esta ou outra aplicação para efetuar a integração com o nosso software.

## **Como Fazer?**

1. Para que seja possível o envio e reencaminhamento de SMS a partir do SMS GATEWAY deve primeiro garantir que a aplicação está devidamente configurada no telemóvel. \*NOTA: Pode fazer download do APK da aplicação [\(aqui](http://faqs.wincode.pt/index.php?action=attachment&id=205))

2. Após concluir a instalação do programa deve abrir o mesmo e seguir os passos para configurar corretamente o serviço.

Clique em **Settings** e coloque visto em **Listen for HTTP and SMS commands** para que a comunicação seja recebida por via HTTP**, Forward incoming SMS to SMTP** para que a comunicação seja reencaminhada por via SMTP para o email predefinido e em **Prevent CPU sleep mode**. Deve também colocar um visto em **Start Gateway automatically after phone boot** para que a aplicação inicie automaticamente quando liga o telemóvel.

Deve também selecionar **Send all** na parte de **Long SMS messages**, para que mensagens mais longas possam ser enviadas.

## **Internet e Mobilidade**

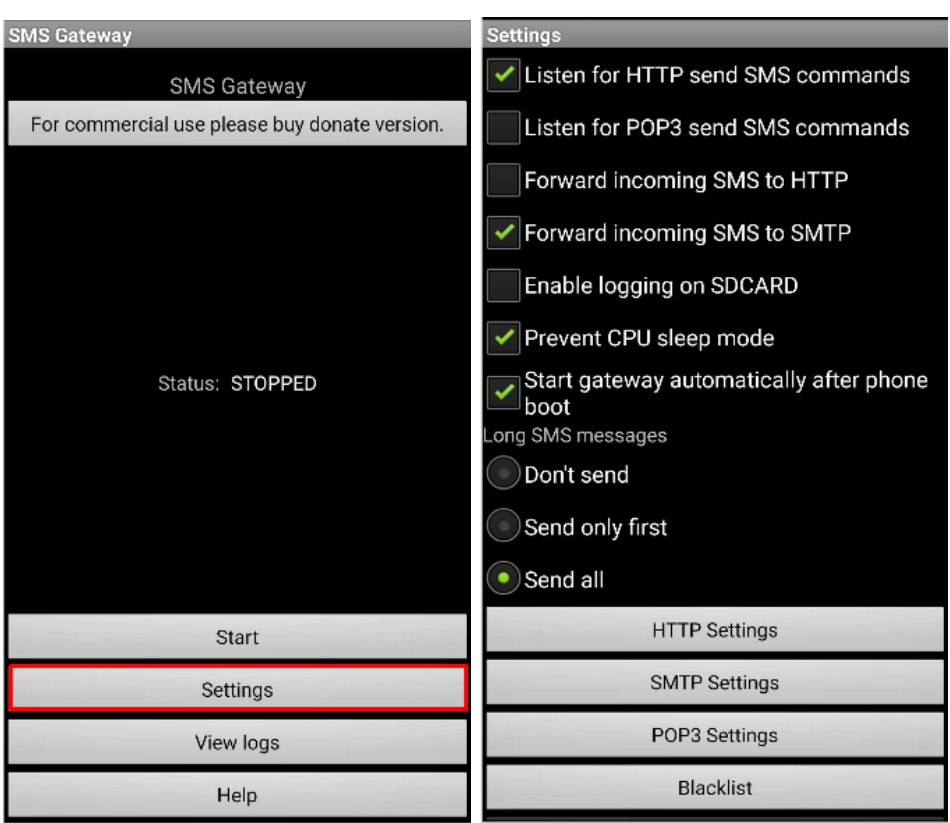

ID de solução Ú[nico: #1216](https://faqs.wincode.pt/index.php?action=faq&cat=71&id=217&artlang=pt) Autor: Rui Maia Atualização mais recente: 2019-03-22 16:42